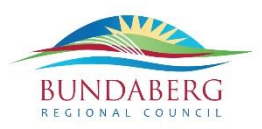

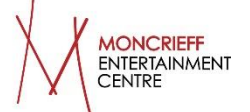

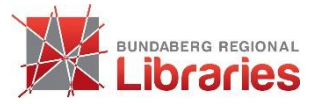

# kanopy

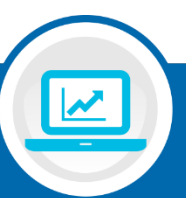

# **Kanopy Quick Start Guide**

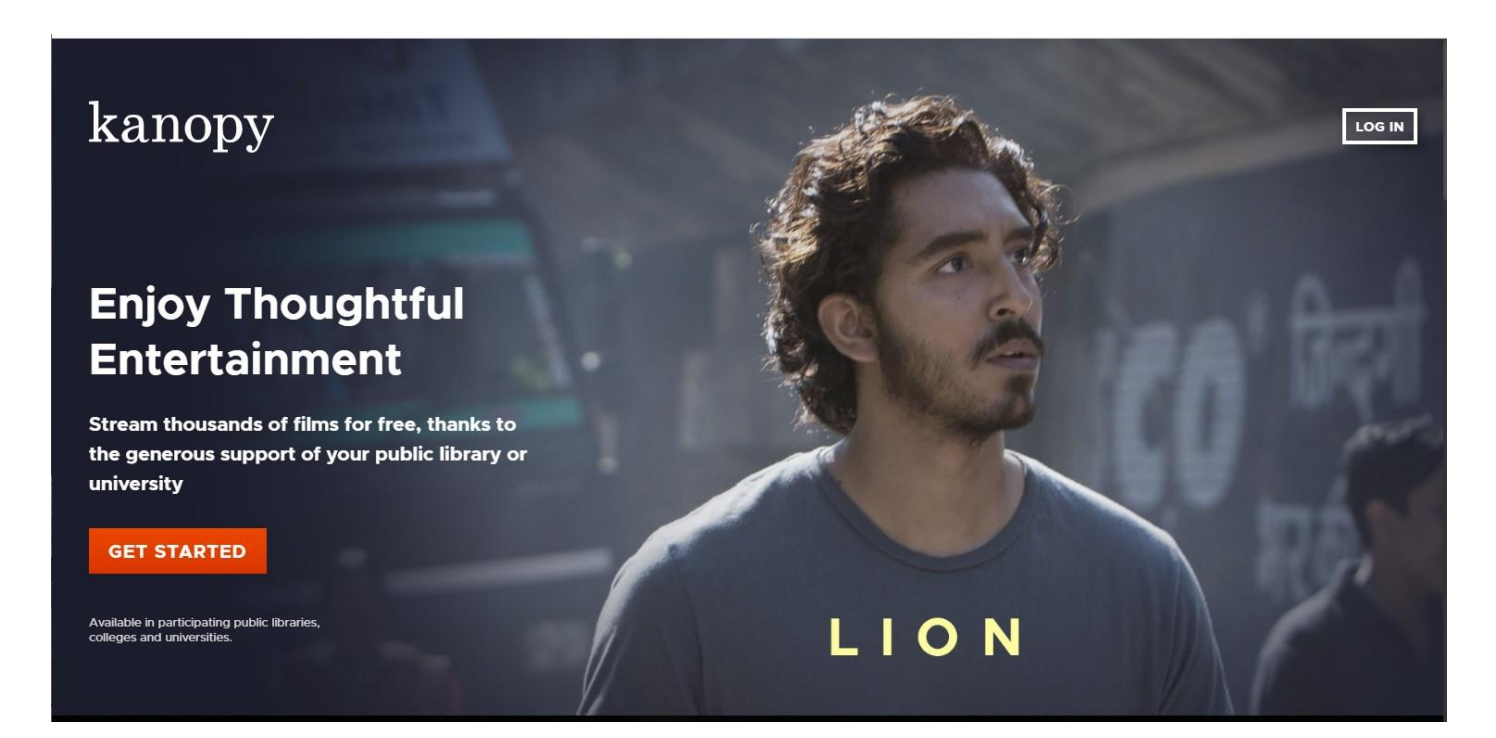

# **What is Kanopy?**

Kanopy is the best video streaming service for quality, thoughtful entertainment. Find movies, documentaries, foreign films, classic cinema, independent films and educational videos that inspire, enrich and entertain. We partner with public libraries to bring you an ad-free experience that can be enjoyed on your TV, mobile phones, tablets and online.

# **How is Kanopy free for me?**

Just as your library buys books to add to their collection for you to borrow, your library offers a variety of digital resources too - Kanopy is one of their more popular digital resources. Kanopy does not charge you because your library covers all associated costs, allowing you to watch for free with no ads.

# **Installing Kanopy onto your device**

Download the free app from the App Store or Google Play Store. You can also access Kanopy on your computer, laptop or smart TV by visiting [www.kanopystreaming.com/](http://www.kanopystreaming.com/)

# **What you need:**

- An email address
- Bundaberg Regional Council library card

# **Please Note**

- You must be online to watch a film
- You can watch 10 films per month
- Play credits reset on the 1st of each month
- Streaming video uses a significant amount of data, we recommend connecting to Wi-Fi when using the Kanopy app. (one hour of video can use between 1-3 GB)

# **Step 1 - Create your Kanopy account**

i. Go to https://bundaberg.kanopy.com and select the **ADD A LIBRARY CARD** button. Enter your library card number and library card PIN/password, then click **Continue**.

Having trouble adding your library card? You can review common errors when adding your library card information to your Kanopy account [here.](https://help.kanopy.com/hc/en-us/articles/360010725254-Common-errors-when-adding-your-library-card)

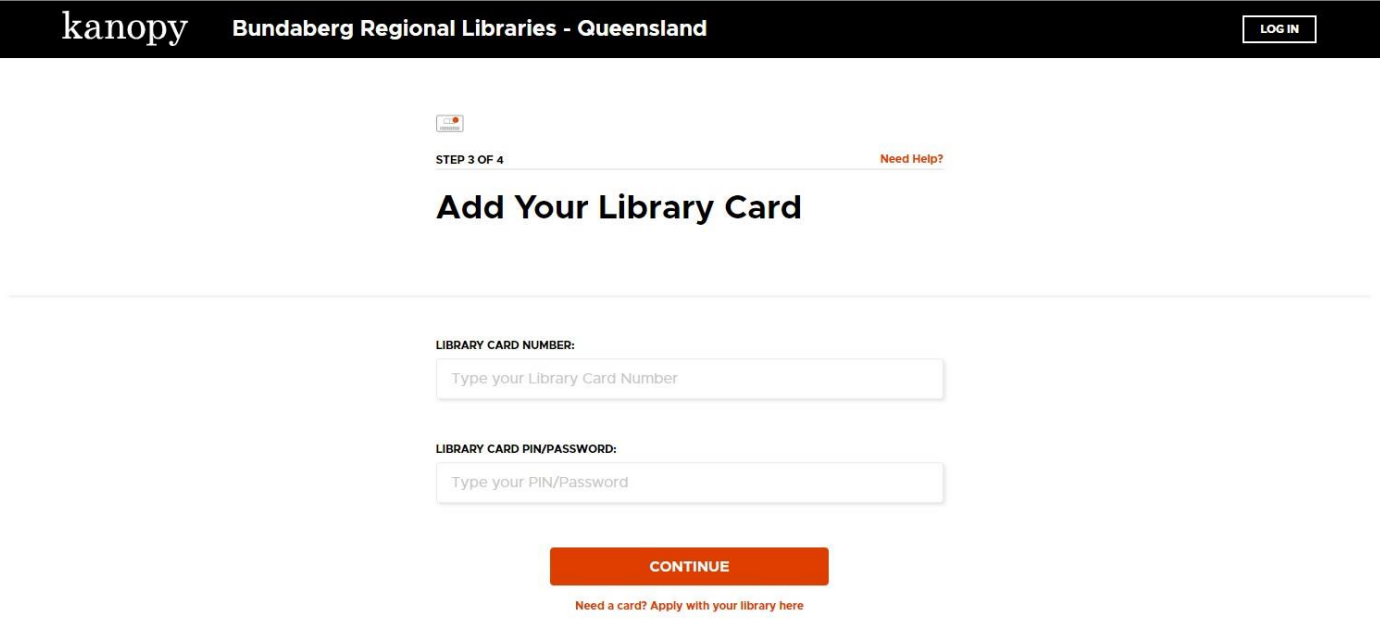

ii. Complete the signup process by creating your Kanopy account.

Your account can be created using your Google or Facebook login, or can be done directly on Kanopy using your email address and password. Your password will need to be at least 6 characters.

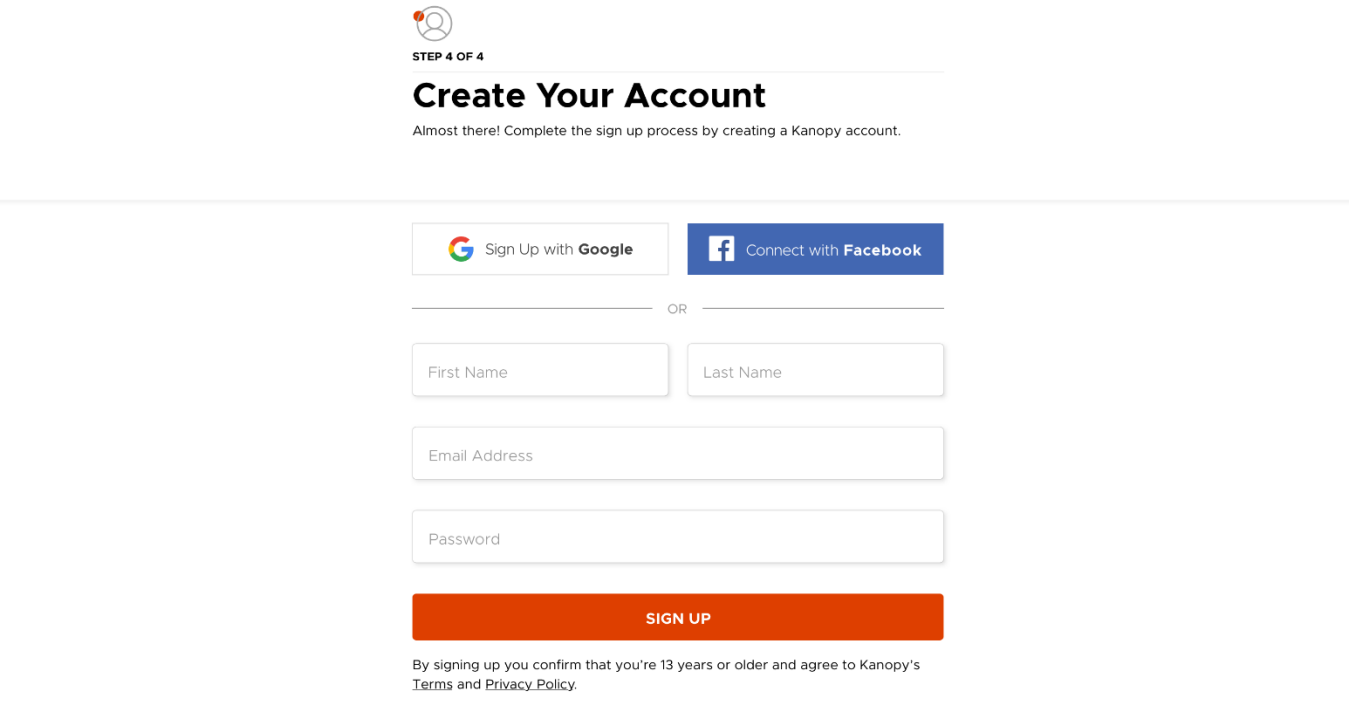

- iii. After creating your account, you'll receive a verification email in your inbox. Click on the link in this email to [verify your email address.](https://help.kanopy.com/hc/en-us/articles/360026504533)
- iv. You're ready to start watching! Click on **Watch Now** on the welcome screen to start browsing.

## **Step 2 – Browse or search**

Use the search bar at the top of the page to search for any movies, TV shows, documentaries, or educational videos in Kanopy, or hover over **BROWSE** to navigate through the different genres available.

# **Step 3 – Watch**

To view your selected title, simply click on its image and then click the button.

**To view on your mobile device:** Follow the steps above, then go to the App Store or Google Play Store and install the free Kanopy app onto your device. Once installed, open the Kanopy app and then tap **Log In**, then sign in using the account you created earlier.

Once you start watching a movie you can stop it at any time. To go back to the movie, go to '**Continue Watching**' in the left-hand side of the menu bar. You will also find your watch list here.

# **Frequently Asked Questions**

#### **How many eVideos can I watch?**

You will receive ten play credits each month. One credit equals one video play. **Note**: Play credits are not required to play in Kanopy Kids – you can enjoy unlimited plays in the collection for kids.

#### **When will my play credits reset?**

Play credits reset on the first day of each month.

#### **How long do I have to watch an eVideo?**

Once you press play on a video, you will have three days (72 hours) to view it as many times as you like without using another play credit. If you would like to watch the same video after the 3 days have passed, you will need to use another play credit.

### **Can visually impaired users access the films?**

Yes, Kanopy's website and video player are both fully compatible with all screen readers on desktop browsers, as well as with iOS and Android devices.

#### **Can I stream with Kanopy on my television?**

Yes, you can watch Kanopy videos on your TV by:

- Using Apple TV or Telstra TV
- Using Chromecast
- Connecting your computer to your television via HDMI

#### **What other devices can I use to watch videos?**

You can watch videos on a computer or mobile device using a web browser or the Kanopy app.

### **Can I download Kanopy videos to watch later?**

No, videos cannot be downloaded to a computer or device – you will need an active internet connection to stream them.

#### **Looking for more information?**

Visit the Kanopy help centre at [https://help.kanopystreaming.com](https://help.kanopystreaming.com/) or talk to a library staff member by phoning **07 4130 4104**